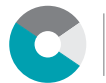

# NOUVEAUTÉ

AOÛT 2022

## PORTAIL DE DÉPOT DES ATTESTATIONS D'ÉTUDE

### ENVOYEZ LES ATTESTATIONS D'ÉTUDE DE VOS ENFANTS DE MANIÈRE ÉLECTRONIQUE

Grâce aux informations contenues dans la lettre de maintien ou arrêt des allocations formations, vous pouvez téléverser les attestations d'études de vos enfants directement dans leur dossier depuis un smartphone ou un ordinateur. Vous permettez ainsi un traitement plus rapide et un meilleur suivi de la demande.

**Vous avez un ou plusieurs enfants?**

**Vous devez renouveler leurs attestations d'étude?**

**Vous n'avez pas encore le(s) document(s) mais souhaitez déjà faire la demande?**

### DEPUIS UN SMARTPHONE

- **1** Scannez le QR-code imprimé sur la lettre de maintien ou arrêt des allocations formations.
- Pour chaque enfant indiqué, ajoutez le document concerné (en le photographiant, depuis la galerie **2** ou depuis les documents).
- Vous n'avez pas encore l'attestation d'étude? Cochez la case pour permettre un renouvellement **3** anticipé et fournir le document dans un deuxième temps.

### DEPUIS UN ORDINATEUR

- Allez à l'adresse indiquée sur la lettre de maintien ou arrêt des allocations formations **1** et connectez-vous avec les identifiants qui figurent en haut du document.
- Pour chaque enfant indiqué, sélectionnez le document concerné. **2**
- Vous n'avez pas encore l'attestation d'étude? Cochez la case pour permettre un renouvellement **3** anticipé et fournir le document dans un deuxième temps.

### POUR PLUS D'INFORMATIONS

allocations@fer-ge.ch ou 058 715 33 63

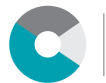

# NEUHEIT

AUGUST 2022

### PORTAL ZUR EINREICHUNG VON STUDIENBESCHEINIGUNGEN

### AB SOFORT KÖNNEN SIE DIE STUDIENBESCHEINIGUNGEN IHRER KINDER ELEKTRONISCH EINREICHEN

Mithilfe der Informationen, die im Schreiben enthalten sind, können Sie die Studienbescheinigungen Ihrer Kinder von einem Smartphone oder Computer aus direkt in deren Akte hochladen. Sie ermöglichen damit eine schnellere Bearbeitung und eine bessere Nachverfolgung des Antrags.

**Sie haben ein oder mehrere Kinder?**

**Sie müssen deren Studienbescheinigungen erneuern?**

**Sie haben das/die Dokument/e noch nicht, möchten den Antrag aber bereits stellen?**

### VOM SMARTPHONE AUS

- 1) Scannen Sie den QR-Code, der im Schreiben zur Verlängerung der Studienbescheinigung abgedruckt ist.
- Fotografieren Sie für jedes angegebene Kind das entsprechende Dokument. **2**
- **3** Sie haben das Dokument noch nicht? Kreuzen Sie das Kästchen an, um eine vorzeitige Verlängerung zu ermöglichen und den Beleg zu einem späteren Zeitpunkt nachzureichen.

### VOM COMPUTER AUS

- 1) Gehen Sie zu der Adresse, die auf dem Schreiben zur Erneuerung der Studienbescheinigung angegeben ist.
- 2) Ziehen Sie für jedes angegebene Kind das jeweilige Dokument heran.
- Sie haben das Dokument noch nicht? Kreuzen Sie das Kästchen an, um eine vorzeitige **3** Verlängerung zu ermöglichen und den Beleg zu einem späteren Zeitpunkt nachzureichen.

#### WEITERE INFORMATIONEN

allocations@fer-ge.ch ou 058 715 33 63